## Procédure pour archiver le journal Seesaw de votre enfant

## Chers parents,

J'espère que vous avez apprécié l'utilisation de Seesaw cette année. Si vous souhaitez télécharger une archive .zip du journal de votre enfant sur votre ordinateur, vous pourrez le faire. Je vais archiver le journal Seesaw de notre classe. Vous aurez ensuite 60 jours pour télécharger l'archive de votre enfant. Vous recevrez automatiquement un avis de Seesaw avec des instructions, en anglais, lorsque la classe sera archivée. Voici les instructions en français :

1. Connectez-vous, à l'aide d'un ordinateur, à votre compte Parent au [https://app.seesaw.me](https://app.seesaw.me/)

2. Cliquez sur votre Icône de profil en haut à gauche

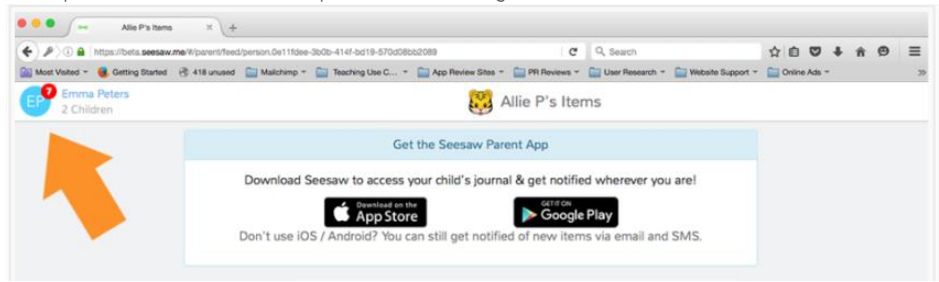

## 3. Cliquez sur l'engrenage

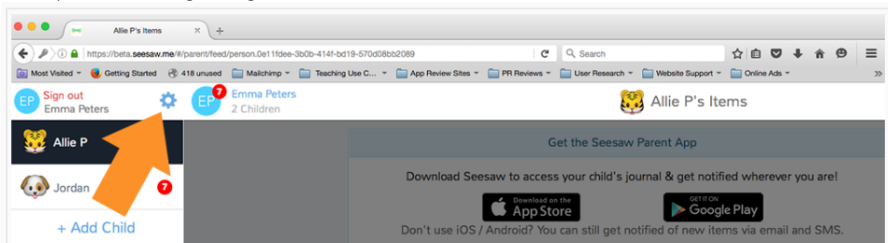

4. Cliquez sur Paramètres du compte

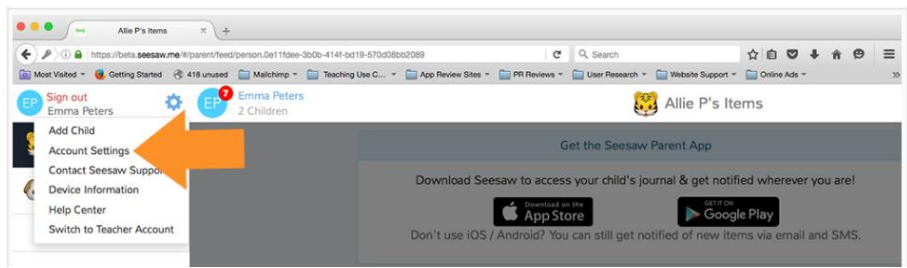

5. Cliquez sur Download Journal Archives et choisissez l'archive que vous souhaitez enregistrer.

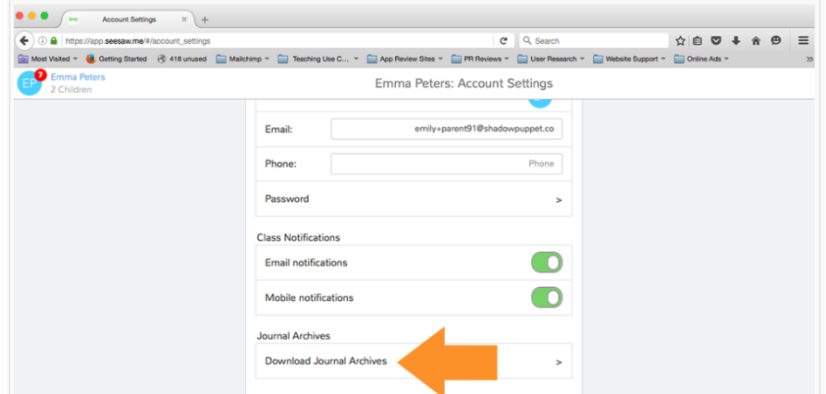